# **Coolpad Surf**

**User Guide**

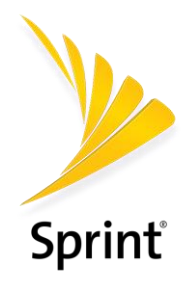

[UG template version 16a]

*[Sprint\_Coolpad\_Surf\_ug\_en\_041919]* 

# **Set Up Your Mobile Hotspot**

The following topics give you all the information you need to set up your mobile hotspot and wireless service the first time.

## **Parts and Functions**

These topics illustrate your mobile hotspot's primary parts and key functions.

#### **Mobile Hotspot Layout**

The following illustration outlines your mobile hotspot's primary external features and keys.

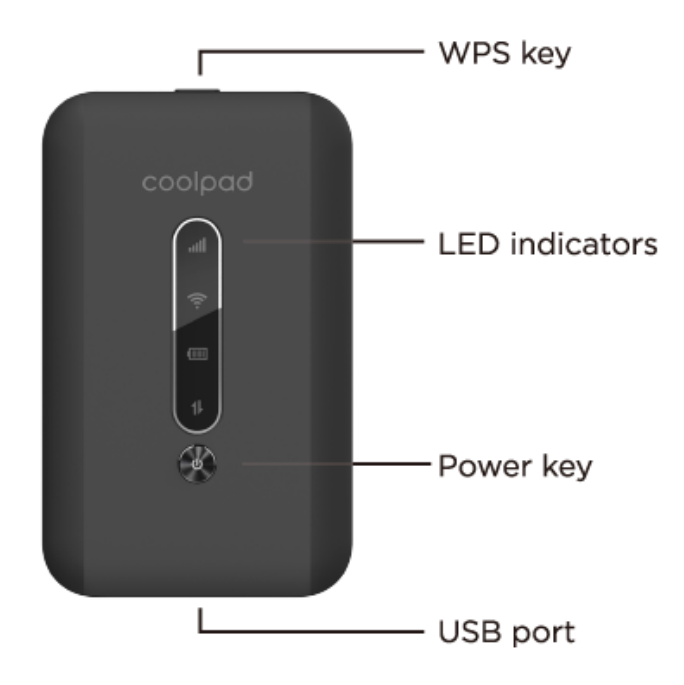

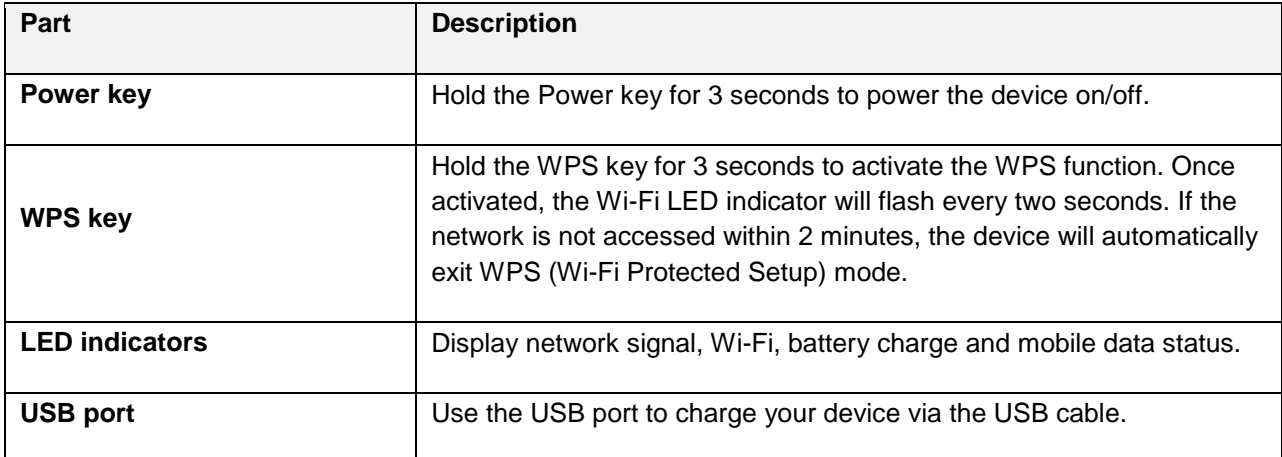

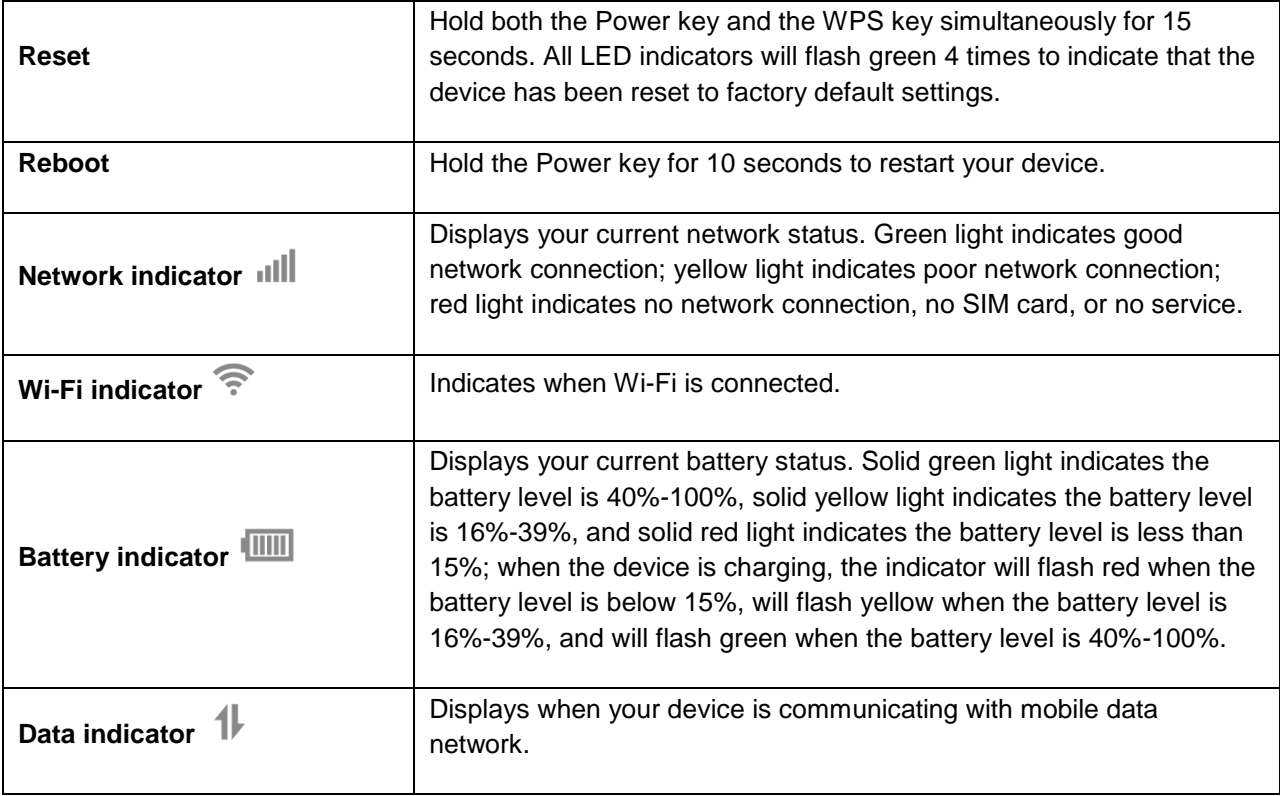

**CAUTION!** Inserting an accessory into the incorrect jack may damage the mobile hotspot.

## **Battery Use**

The following topics explain how to insert and remove your mobile hotspot's battery.

#### **Battery Cautions**

**Storage**: Avoid storing or leaving battery with no charge remaining. Battery may become unusable. Charge once every six months before storing or leaving unused for a long period.

**Bulges**: Depending on use, bulges may appear near end of battery life. This does not affect safety.

**Replacing Battery**: The battery is a consumable item. It needs to be replaced if operating time shortens noticeably. Purchase a new battery.

**Cleaning**: Clean soiled terminals between battery and mobile hotspot with a clean, dry cotton swab. Soiled terminals can result in a poor connection and prevent charging, etc.

### **Insert the Battery**

Follow these instructions to insert your mobile hotspot's battery safely and properly.

1. Remove the battery cover.

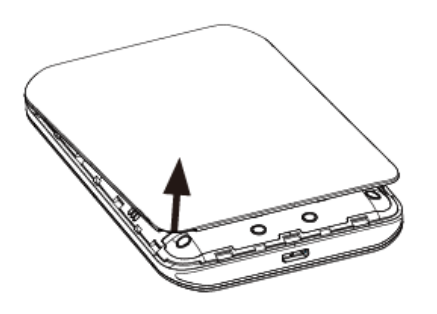

- **EXECUTE:** Lift gently in the direction shown.
- 2. Insert the battery.

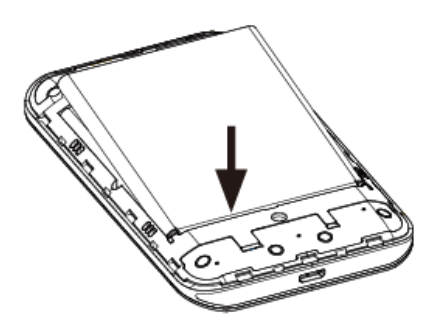

- Align the contacts of the battery with the contacts in the mobile hotspot.
- 3. Attach the battery cover.

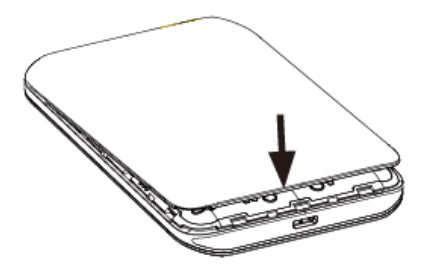

**Make sure all the tabs are secure and there are no gaps around the cover.** 

### **Remove the Battery**

Follow these instructions to remove your mobile hotspot's battery. Always power the mobile hotspot off before removing the battery.

1. Remove the battery cover.

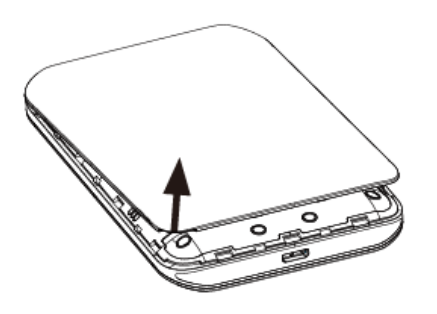

- **EXECT:** Lift gently in the direction shown.
- 2. Remove the battery.

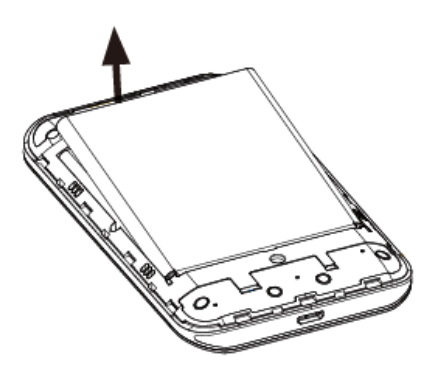

**Lift upward gently as shown.** 

### **Charge the Battery**

Follow these instructions to charge your mobile hotspot's battery using either the included AC adapter or via a USB connection on your computer.

#### **Charge Using the AC Adapter**

- 1. Plug the USB connector into the USB port of your mobile hotspot.
- 2. Plug the other end of the USB cable into the AC adapter.
- 3. Plug the AC adapter into an electrical outlet.
- 4. After charging, disconnect the mobile hotspot from the charger.
	- **Unplug the AC adapter from the outlet, and remove the USB cable from the mobile hotspot** and the AC adapter.

#### **Charge Using a PC Connection**

Before using a PC connection to charge your mobile hotspot, ensure that the computer is turned on. Depending on the type of connection, your mobile hotspot's battery may not charge.

- 1. Insert the small end of the USB cord into the USB port of your mobile hotspot.
- 2. Insert the large end of the USB cord into an external USB port on your computer.
- 3. After charging, remove the USB cable from both the mobile hotspot and the computer.

## **SIM Card**

The SIM card is an IC card. Your mobile hotspot's SIM card is preinstalled and should only be accessed if directed by a customer service representative.

#### **Handling a SIM Card**

Keep the following in mind when handling a SIM card.

- You are responsible for any damage caused by inserting the SIM card in another-brand IC card reader, etc. Your carrier is not responsible in such a case.
- Always keep the IC chip clean.
- Wipe clean with a dry, soft cloth.
- Avoid applying labels. May damage SIM card.
- See instructions included with SIM card for handling.
- The SIM card is the property of your carrier.
- The SIM card is replaceable (at cost) in case of loss/damage.
- Return the SIM card to your carrier when canceling subscription.
- Returned SIM cards are recycled for environmental purposes.
- Note that SIM card specifications and performance may change without notice.
- Always follow emergency procedures to suspend service if your SIM card or mobile hotspot (SIM card inserted) is lost or stolen. For details, contact Customer Service.
- Always power off the mobile hotspot before inserting/removing the SIM card.

#### **Insert SIM Card**

Follow these instructions to insert a SIM card. Remember to power off your mobile hotspot before inserting a SIM card.

**Note**: Your mobile hotspot's SIM card is preinstalled. These instructions are for reference only.

- 1. Remove the battery cover. (See Remove the Battery.)
- 2. Insert the SIM card.
	- **IF** Insert gently with gold IC chip facing downward.
- 3. Replace the battery cover. (See Insert the Battery.)
	- Make sure all the tabs are secure and there are no gaps around the cover.

## **Turn Your Mobile Hotspot On and Off**

The instructions below explain how to turn your mobile hotspot on and off.

#### **Turn Your Mobile Hotspot On**

- Press and hold the **Power key** for 3 seconds.
	- Your mobile hotspot will power on.

#### **Turn Your Mobile Hotspot Off**

- Press and hold the **Power key** for 3 seconds.
	- ❖ Your mobile hotspot will power off.

# **Connect Your Wi-Fi Device to Your Mobile Hotspot**

- 1. Power on your mobile hotspot.
- 2. On your computer or other Wi-Fi enabled device, search for available Wi-Fi networks and select network name (SSID) located on label on back panel of your mobile hotspot.

**Note**: Wi-Fi name (SSID) and Wi-Fi Password are located on the label inside the back cover of the device.

- From a Windows computer: Left-click **Wireless Network Connection** on the task bar to view available networks. Choose the SSID from the list of available networks.
- From a Mac computer: Select **System Preferences** > **Network**. Choose the SSID from the list of available networks.
- From an iOS device: Go to **Settings** > **Wi-Fi**. Choose the SSID from the list of available networks.
- From an Android device: Go to **Settings** > **Wi-Fi**. Choose the SSID from the list of available networks.
- 3. Enter the password located on label on back panel and click **OK**.

## **Use the WPS**

If your Wi-Fi device supports WPS, you do not have to input the password manually after a WPS connection has been established. Please follow the following steps:

1. Power on your Mobile Hotspot and enable the Wi-Fi function from the device you would like to connect.

- 2. Press and hold the WPS key on your device for 3 seconds to start the Wi-Fi Protected Setup authentication process.
- 3. Enable the WPS function on your Wi-Fi device in order to respond to this authentication process.
- 4. Follow the system prompts on your Wi-Fi device to finish the connection.
- 5. If no Wi-Fi device is connected within 2 minutes, the WPS function will automatically turn off.